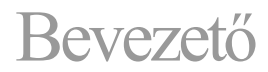

The KiCad Team

# **Köszöntő**

A KiCad egy ingyenes és nyílt forráskódú elektronikai tervezési automatizálási (EDA) programcsomag. Jellemzője a sematikus rögzítés, az integrált áramkör szimulációja, a nyomtatott áramköri lap (PCB) elrendezése, a 3D renderelés, valamint számos formátumba való ábrázolás/adatexportálás. A KiCad egy kiváló minőségű komponenskönyvtárat is tartalmaz, amely több ezer szimbólumot, lábnyomot és 3D modellt tartalmaz. A KiCad minimális rendszerkövetelményekkel rendelkezik, és Linuxon, Windowson és macOS-en fut.

A KiCad 6.0 a legújabb nagy kiadás. Több száz új funkciót és hibajavítást tartalmaz. A legfigyelemreméltóbb új funkciók közé tartozik:

- Egy új sematikus fájlformátum, amely beágyazza a tervben használt sematikus szimbólumokat, ami azt jelenti, hogy többé nincs szükség külön gyorsítótár-könyvtár fájlra.
- Egy új projektfájl formátum, amely elválasztja a megjelenítési beállításokat (például, hogy mely rétegek láthatók a NYÁKszerkesztőben), így az ilyen típusú beállítások többé nem okoznak változást a táblafájlban vagy a fő projektfájlban, így a KiCad könnyebben használható verzióvezérlő rendszerekkel .
- A sematikus szerkesztő alapos átalakítása, amely összhangba hozza működését a PCB-szerkesztővel és a legtöbb más grafikus szerkesztő szoftver által használt konvenciókkal. Az objektumok kiválasztása és húzása most úgy működik, ahogy a legtöbb felhasználó elvárja, amikor más szoftverekről érkezik.
- Tetszőleges jelek buszainak támogatása, egyedi vezeték- és csomópontszínek hálónként, alternatív tűfunkciók és sok más új sematikus funkció.
- Egy új tervezési szabályrendszer a PCB-szerkesztőben, amely támogatja az egyéni szabályokat, amelyek segítségével korlátozhatók a nagyfeszültségű, jelintegritási, rádiófrekvenciás vagy egyéb speciális igények miatti összetett tervek.
- $\bullet$ A PCB-szerkesztő képességeinek számos fejlesztése, beleértve a lekerekített (íves) nyomvonal-útválasztás támogatását, a sraffozott zónák kitöltését, a téglalap-primitíveket, az új méretstílusokat, a párna eltávolítását és a réz segítségével a nem összekapcsolt rétegeken, az objektumok csoportosítását, a zárolást és még sok mást.
- Az egér viselkedésének rugalmasabb konfigurálása, gyorsbillentyűk, színtémák, koordinátarendszerek, keresztvizsgálati viselkedés, interaktív útválasztási viselkedés és még sok más.
- A NYÁK-szerkesztő új oldalsó kezelőfelülete, amely előre beállított rétegek láthatóságát, különböző objektumtípusok átlátszatlanságának szabályozását, hálózatonkénti és hálózatonkénti színezést és láthatóságot, valamint egy új kiválasztási szűrőt tartalmaz a kiválasztható objektumok típusainak szabályozására.
- $\bullet$ Újratervezett megjelenés és érzés, beleértve az összes eszközikonhoz használt új tervezési nyelvet, új alapértelmezett színtémát, valamint a sötét ablaktémák támogatását Linuxon és macOS-en.

A KiCad 6.0 új funkcióinak és változásainak teljes listája is megtalálható.

### **KiCad telepítése és korábbi verziók felülírása**

A KiCad fenntartja a kompatibilitást és támogatást a Microsoft Windows, az Apple macOS és számos Linux disztribúció karbantartott verzióival. Egyes platformok speciális telepítési vagy frissítési utasításokkal rendelkeznek. Mindig nézze meg a https://www.kicad.org/downloa[d/ webhelyet, hogy megtalálja a platform](https://www.kicad.org/download/)jára vonatkozó legújabb kiadási információkat és utasításokat.

A KiCad lefordíthatja és olyan platformokon futhat, amelyek hivatalosan nem támogatottak. A KiCad fejlesztőcsapata nem garantálja, hogy a KiCad a jövőben is ezeken a platformokon fog dolgozni. A támogatott platformokkal és [hardverkövetelményekkel kapcsolatos további részletekért l](https://www.kicad.org/help/system-requirements/)ásd: Lásd https://www.kicad.org/help/system-requirements/

A KiCad "major.minor.point" kiadási verzió formátumot használ. A főbb kiadások új funkciókat és egyéb jelentős változásokat hoznak a kódba. A kisebb kiadások viszonylag ritkák, és általában olyan hibajavításokat hoznak, amelyek túl bonyolultak egy pontszerű kiadáshoz. A pont kiadások csak hibajavításokat tartalmaznak. A felhasználókat arra biztatjuk, hogy haladéktalanul frissítsenek a jelenlegi major.minor verziójuk legújabb pontjára, mivel ezek a kiadások nem sértik meg a fájlkompatibilitást. A nagyobb kiadások szinte mindig a fájlformátumok módosításával érkeznek. A KiCad általában mindig visszafelé kompatibilis a régebbi verziók által létrehozott fájlokkal, de nem kompatibilis előre: Ha a fájlokat szerkeszti és menti egy új főverzió, ezek a fájlok nem nyithatók meg az előző főverzióval.

#### **Korábbi verziók áttelepítése**

Általában egy terv áttelepítéséhez a KiCad új verziójára egyszerűen nyissa meg a projektet az új verzióval, majd nyissa meg a kapcsolási rajzot és a PCB-t, és mentse el az egyes fájlokat. A tervek áttelepítése során felmerülő konkrét problémákkal kapcsolatos további részletek a kézikönyv Sematikus szerkesztő és PCB szerkesztő című fejezeteiben találhatók.

**Megjegyzés** Győződjön meg róla, hogy mentett biztonsági másolatot a tervről, mielőtt megnyitná a KiCad új verziójával.

A szimbólumkönyvtár formátuma megváltozott a KiCad 6.0-ban. Az a-val készített szimbólumkönyvtárak szerkesztésének folytatásához a KiCad korábbi verzióját, ezeket a könyvtárakat át kell költöztetni az új formátumba. A folyamat részleteit lásd a kézikönyv Sematikus szerkesztő című fejezetében. Az át nem költöztetett szimbólumkönyvtárak továbbra is megnyithatók és csak olvasható módban használhatók.

## **KiCad munkafolyamat**

Ez a rész egy magas szintű áttekintést nyújt a tipikus KiCad munkafolyamatról. Vegye figyelembe, hogy a KiCad egy rugalmas szoftverrendszer, és vannak más munkamódszerek is, amelyeket itt nem ismertetünk. Az ebben a részben leírt lépésekkel kapcsolatos további információkért tekintse meg a kézikönyv későbbi fejezeteit.

#### **MEGJEGYZÉS**

A közösség tagjai számos oktatóanyagot és vezetett leckét készítettek a KiCad használatáról. Ezek az erőforrások jó módot jelenthetnek a KiCad elsajátítására néhány új felhasználó számára. További információért lásd a További olvasnivalók részt a fejezet végén.

#### Alapvető terminológia

A KiCad számos olyan kifejezést használ, amelyek meglehetősen szabványosak az elektronikai tervezési automatizálási (EDA) szoftverek területén, és vannak olyanok is, amelyek inkább a KiCadre vonatkoznak. Ez a rész a KiCad dokumentációjában és felhasználói felületén leggyakrabban használt kifejezéseket sorolja fel. A KiCad munkafolyamat egy bizonyos részére specifikusabb kifejezéseket a kézikönyv későbbi részében definiálunk.

A **kapcsolási rajz (schematic)** egy vagy több oldalból (lapból) álló kapcsolási rajzok gyűjteménye. Minden KiCad sematikus fájl egyetlen lapot képvisel.

A **hierarchikus séma** olyan séma, amely több egymásba ágyazott oldalból áll. A KiCad támogatja a hierarchikus vázlatokat, de a hierarchia tetején egyetlen gyökérlapnak kell lennie. A hierarchián belüli lapok (a gyökérlapon kívül) többször is felhasználhatók, például egy aláramkör ismételt másolatainak létrehozására.

A **szimbólum** egy kapcsolási rajzon elhelyezhető áramköri elem. A szimbólumok jelenthetnek fizikai elektromos alkatrészeket, például ellenállást vagy mikrokontrollert, vagy nem fizikai fogalmakat, például tápsínt vagy földelősínt. A szimbólumok érintkezési pontjaként vannak ellátva, amelyek vázlatosan egymáshoz köthetők. Fizikai komponensek esetén minden érintkező egy különálló fizikai csatlakozásnak felel meg az alkatrészen (például egy ellenállásszimbólum két érintkezőt tartalmaz, egyet az ellenállás minden kivezetéséhez). A szimbólumokat szimbólumkönyvtárak tárolják, így számos kapcsolási rajzon felhasználhatók.

A **kötéslista (netlist)** egy séma ábrázolása, amelyet információ továbbítására használnak egy másik programnak. Számos hálózati lista formátumot használnak a különböző EDA programok, és a KiCad saját netlista formátummal rendelkezik, amelyet belsőleg használnak az információk oda-vissza továbbítására a kapcsolási rajz és a PCB szerkesztők között. A hálólista tartalmazza (többek között) az összes információt arról, hogy mely tűk kapcsolódnak egymáshoz, és milyen nevet kell adni az egyes hálóknak, vagy a csatlakoztatott tűkészleteknek. A hálózati listák netlist fájlba írhatók, de a KiCad modern verzióiban ez nem szükséges a normál munkafolyamat részeként.

A **nyomtatott áramköri kártya (Printed Circuit Board)** vagy PCB egy tervdokumentum, amely egy sematikus (vagy technikailag kötéslista) fizikai megvalósítását mutatja be. Minden KiCad kártyafájl egyetlen nyomtatott áramköri lapra vonatkozik. Nincs hivatalos támogatás a NYÁK-tömbök vagy -panelek létrehozásához a KiCad-en belül, bár néhány közösség által létrehozott kiegészítő biztosítja ezt a funkciót.

A **forrpont, lábnyom (footprint)** egy áramköri elem, amely a PCB-re helyezhető. A lábnyomok gyakran fizikai elektromos alkatrészeket jelentenek, de designelemek könyvtáraként is használhatók (selyemszitalogók, réz antennák és tekercsek stb.). A lábnyomoknak lehetnek párnái, amelyek elektromosan összekapcsolt rézterületeket képviselnek. A netlista a szimbólum csapokat lábnyom-párnákkal fogja társítani.

**A munkalap (worksheet)** egy rajzsablon, amely általában egy címblokkot és egy keretet tartalmaz, és amelyet sablonként használnak vázlatos lapokhoz és nyomtatott áramköri rajzokhoz.

Az **NYÁK összetevők létrehozása (plotting)** az a folyamat, amelynek során egy tervből gyártási eredményeket hozunk létre. Ezek a kimenetek tartalmazhatnak géppel olvasható formátumokat, például Gerber-fájlokat vagy kiválasztható listákat, valamint ember által olvasható formátumokat, például PDF-rajzokat.

Az **áramkör szimuláció (Ngspice)** egy kevert jelű áramkör-szimulátor, amely eredetileg a Berkeley SPICE-n alapul, és a KiCad sematikus szerkesztőjébe integrálva. A csatolt SPICE modellekhez tartozó szimbólumok használatával áramkörszimulációkat futtathat a KiCad kapcsolási rajzain, és grafikusan ábrázolhatja az eredményeket.

#### **KiCad csomag program összetevői**

A KiCad számos különböző szoftverösszetevőből áll, amelyek egy része integrálva van a PCB tervezési munkafolyamat megkönnyítése érdekében, néhány pedig önálló. A KiCad korai verzióiban nagyon kevés integráció volt a szoftverkomponensek között. Például a sematikus szerkesztő (a régi nevén Eeschema) és a PCB szerkesztő (a régi nevén PcbNew) külön alkalmazások voltak, amelyeknek nem volt közvetlen kapcsolatuk, és a kapcsolási rajzon alapuló PCB létrehozásához a felhasználóknak létre kellett hozniuk egy netlist fájlt az Eeschemában, majd el kellett olvasniuk. ezt a netlist fájlt a PcbNew-ban. A KiCad modern verzióiban a kapcsolási rajz és a NYÁK-szerkesztő be van építve a KiCad projektmenedzserbe, így a netlist fájlok használatára már nincs szükség. Sok oktatóanyag még mindig létezik, amelyek a különálló alkalmazások és hálózati listafájlok régi KiCadmunkafolyamatára utalnak, ezért ügyeljen arra, hogy ellenőrizze a használt verziót az oktatóanyagok és egyéb dokumentációk megtekintésekor.

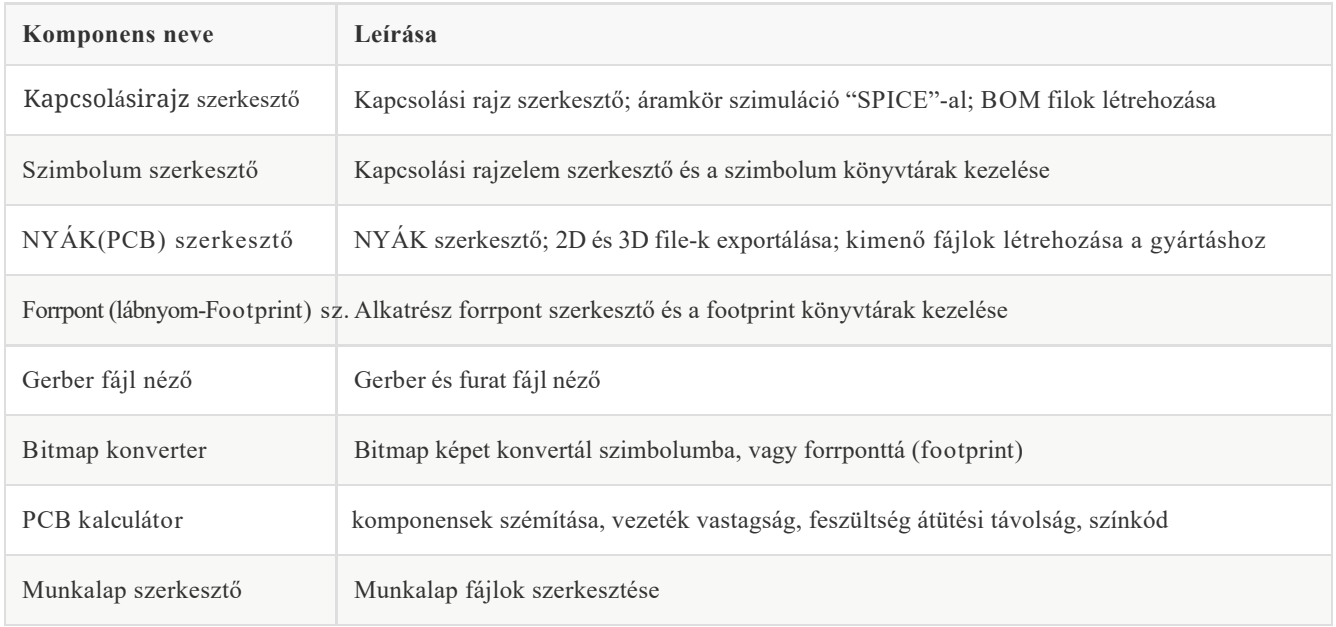

A fő KiCad komponensek általában a KiCad projektmenedzser ablakában lévő indítógombokról indulnak. Ezek az összetevők a következők:

### **Felhasználói felület**

A KiCad számos felhasználói felület tulajdonsággal rendelkezik, amelyek az összes szerkesztőablakban közösek. Ezen viselkedések némelyikét a kézikönyv későbbi fejezetei részletesen ismertetik.

Az objektumok kijelölhetők rájuk kattintva, vagy kijelölő ablakot húzva köréjük. Ha balról jobbra húzza, az összes olyan elemet kiválasztja, amely teljesen az ablakon belül van. A jobbról balra húzás az ablakot megérintő elemek kijelölését eredményezi. Bizonyos módosító billentyűk kattintás vagy húzás közbeni lenyomása megváltoztatja a kijelölés viselkedését. Ezek a kulcsok platformspecifikusak, és a Beállítások párbeszédpanel Szerkesztési beállítások szakaszában találhatók.

A KiCad szerkesztők olyan eszközöket tartalmaznak, amelyet a szerkesztő üzemmódjának tekinthetünk. Az alapértelmezett eszköz a **kijelölő eszköz (nyíl)**, ami azt jelenti, hogy a kattintással az egérkurzor alatti objektumok a fent leírtak szerint kijelölhetők. Új objektumok elhelyezésére, meglévő objektumok vizsgálatára stb. is vannak eszközök. Az aktív eszköz ki van jelölve az eszköztáron, az aktív eszköz neve pedig a szerkesztő jobb alsó sarkában, az állapotsorban látható. Az Esc lenyomása a KiCadben mindig "megszakítást" jelent: ha egy eszköz valamilyen művelet közepén van (például nyomvonalak irányítása), az Esc első megnyomása megszakítja ezt a műveletet. Az Esc következő lenyomásával teljesen kilép az eszközből, és visszatér az alapértelmezett kiválasztó eszközhöz. Ha a kijelölő eszköz aktív, az Esc billentyű lenyomásával törli az aktuális kijelölést, ha van ilyen.

#### **KiCad projectek és fájlok**

**Megjegyzés** A KiCad dokumentációnak ez a része még nem készült el. Köszönjük türelmét, miközben önkéntes dokumentációíróinkból álló kis csapatunk a dokumentáció frissítésén és bővítésén dolgozik.

- Fájl típusok és projekt szerkezetek  $\bullet$
- Projekt munkafolyamat
- Kapcsolási rajz <> PCB munkafolyamat
- Önálló vagy projekt mód a kapcsolási rajz és PCB szerkesztőkhöz

### **Szimbolum és Footprint Könyvtárak**

**Megjegyzés** A KiCad dokumentációnak ez a része még nem készült el. Köszönjük türelmét, miközben önkéntes dokumentációíróinkból álló kis csapatunk a dokumentáció frissítésén és bővítésén dolgozik.

- A könyvtári és tervezői fájlok kapcsolata
- Globális és projekt könyvtárak
- A KiCad könyvtár projekt (globális könyvtárak)

#### **Kiegészítő eszközök**

**Megjegyzés** A KiCad dokumentációnak ez a része még nem készült el. Köszönjük türelmét, miközben önkéntes dokumentációíróinkból álló kis csapatunk a dokumentáció frissítésén és bővítésén dolgozik.

- Gerber néző
- PCB Kalculator
- Bitmap komponensek beépítése
- Munkalap szerkesztő

# **További irodalom**

A kézikönyv legfrissebb verziója több nyelven is megtalálható a https://docs.kicad.[org címen. A KiCad korá](https://docs.kicad.org/)bbi verzióinak kézikönyvei szintén megtalálhatók ezen a webhelyen.

A KiCad felhasználói közösség számos fórumot és csevegőplatformot foglal magában, amelyek a KiCad fejlesztőcsapatától függetlenül működnek, de teljes mértékben támogatják, hogy segítséget találjanak a problémák megoldásában, tippeket és trükköket tanuljanak meg, valamint példákat oszthassanak meg KiCad projektekkel. A közösségi források listája a Közösség címszó alatt érhető el a https://www.kicad.org címen

Azok a felhasználók, akik érdeklődnek a KiCad for[rásból történő fordítása iránt](https://www.kicad.org/) és/vagy a KiCad fejlesztésében való közreműködés iránt, látogassák meg fejlesztői dokumentációs webhelyünket a https://dev-docs.kicad.org címen, ahol útmutatást, irányelveket és irányelveket, valamint a KiCad kódb[ázissal kapcsolatos technikai in](https://dev-docs.kicad.org/)formációkat találnak.